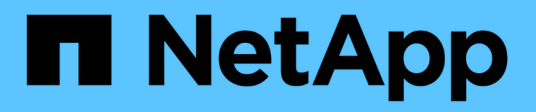

## 시작하십시오 BlueXP backup and recovery

NetApp April 18, 2024

This PDF was generated from https://docs.netapp.com/ko-kr/bluexp-backup-recovery/concept-backup-tocloud.html on April 18, 2024. Always check docs.netapp.com for the latest.

# 목차

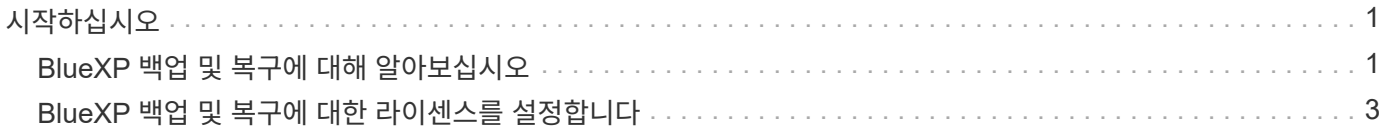

# <span id="page-2-0"></span>시작하십시오

### <span id="page-2-1"></span>**BlueXP** 백업 및 복구에 대해 알아보십시오

BlueXP 백업 및 복구 서비스는 온프레미스와 클라우드 모두에서 NetApp ONTAP 데이터, Kubernetes 영구 볼륨, 데이터베이스 및 가상 머신에 대해 효율적이고 안전하며 비용 효율적인 데이터 보호를 제공합니다. 백업은 자동으로 생성되어 퍼블릭 또는 프라이빗 클라우드 계정의 오브젝트 저장소에 저장됩니다.

이 서비스는 블록 레벨, 영구 증분 복제를 수행하고 모든 스토리지 효율성을 보존하여 복제 및 저장되는 데이터 양을 크게 줄입니다. 또한, 고객은 보호되는 것에 대해서만 비용을 지불하고 사용 가능한 가장 저렴한 스토리지 계층을 사용함으로써 BlueXP 백업 및 복구를 매우 비용 효율적으로 수행할 수 있습니다.

필요한 경우 백업에서 전체 \_volume\_을 동일하거나 다른 작업 환경으로 복원할 수 있습니다. ONTAP 데이터를 백업할 때 백업에서 폴더 또는 하나 이상의 \_files\_를 동일하거나 다른 작업 환경으로 복원하도록 선택할 수도 있습니다.

["BlueXP](https://bluexp.netapp.com/cloud-backup) [백업](https://bluexp.netapp.com/cloud-backup) [및](https://bluexp.netapp.com/cloud-backup) [복구에](https://bluexp.netapp.com/cloud-backup) [대해](https://bluexp.netapp.com/cloud-backup) [자세히](https://bluexp.netapp.com/cloud-backup) [알아보십시오](https://bluexp.netapp.com/cloud-backup)["](https://bluexp.netapp.com/cloud-backup).

백업 및 복구를 사용하여 다음을 수행할 수 있습니다.

- Cloud Volumes ONTAP 및 사내 ONTAP 시스템에서 ONTAP 볼륨 데이터를 백업 및 복원합니다. ["](https://docs.netapp.com/ko-kr/bluexp-backup-recovery/concept-ontap-backup-to-cloud.html)[자세한](https://docs.netapp.com/ko-kr/bluexp-backup-recovery/concept-ontap-backup-to-cloud.html) [기능은](https://docs.netapp.com/ko-kr/bluexp-backup-recovery/concept-ontap-backup-to-cloud.html) [여기](https://docs.netapp.com/ko-kr/bluexp-backup-recovery/concept-ontap-backup-to-cloud.html) [에서](https://docs.netapp.com/ko-kr/bluexp-backup-recovery/concept-ontap-backup-to-cloud.html) [확인하십시오](https://docs.netapp.com/ko-kr/bluexp-backup-recovery/concept-ontap-backup-to-cloud.html)["](https://docs.netapp.com/ko-kr/bluexp-backup-recovery/concept-ontap-backup-to-cloud.html).
- Kubernetes 영구 볼륨 백업 및 복원 ["](https://docs.netapp.com/ko-kr/bluexp-backup-recovery/concept-kubernetes-backup-to-cloud.html)[자세한](https://docs.netapp.com/ko-kr/bluexp-backup-recovery/concept-kubernetes-backup-to-cloud.html) [기능은](https://docs.netapp.com/ko-kr/bluexp-backup-recovery/concept-kubernetes-backup-to-cloud.html) [여기](https://docs.netapp.com/ko-kr/bluexp-backup-recovery/concept-kubernetes-backup-to-cloud.html) [에서](https://docs.netapp.com/ko-kr/bluexp-backup-recovery/concept-kubernetes-backup-to-cloud.html) [확인하십시오](https://docs.netapp.com/ko-kr/bluexp-backup-recovery/concept-kubernetes-backup-to-cloud.html)[".](https://docs.netapp.com/ko-kr/bluexp-backup-recovery/concept-kubernetes-backup-to-cloud.html)
- 응용 프로그램에 대한 BlueXP 백업 및 복구를 사용하여 사내 ONTAP 시스템에서 애플리케이션 정합성이 보장되는 스냅샷을 백업합니다. ["](https://docs.netapp.com/ko-kr/bluexp-backup-recovery/concept-protect-app-data-to-cloud.html)[자세한](https://docs.netapp.com/ko-kr/bluexp-backup-recovery/concept-protect-app-data-to-cloud.html) [기능은](https://docs.netapp.com/ko-kr/bluexp-backup-recovery/concept-protect-app-data-to-cloud.html) [여기](https://docs.netapp.com/ko-kr/bluexp-backup-recovery/concept-protect-app-data-to-cloud.html) [에서](https://docs.netapp.com/ko-kr/bluexp-backup-recovery/concept-protect-app-data-to-cloud.html) [확인하십시오](https://docs.netapp.com/ko-kr/bluexp-backup-recovery/concept-protect-app-data-to-cloud.html)[".](https://docs.netapp.com/ko-kr/bluexp-backup-recovery/concept-protect-app-data-to-cloud.html)
- VMware용 BlueXP 백업 및 복구를 사용하여 데이터 저장소를 클라우드에 백업하고 가상 머신을 사내 vCenter로 복구합니다. ["](https://docs.netapp.com/ko-kr/bluexp-backup-recovery/concept-protect-vm-data.html)[자세한](https://docs.netapp.com/ko-kr/bluexp-backup-recovery/concept-protect-vm-data.html) [기능은](https://docs.netapp.com/ko-kr/bluexp-backup-recovery/concept-protect-vm-data.html) [여기](https://docs.netapp.com/ko-kr/bluexp-backup-recovery/concept-protect-vm-data.html) [에서](https://docs.netapp.com/ko-kr/bluexp-backup-recovery/concept-protect-vm-data.html) [확인하십시오](https://docs.netapp.com/ko-kr/bluexp-backup-recovery/concept-protect-vm-data.html)[".](https://docs.netapp.com/ko-kr/bluexp-backup-recovery/concept-protect-vm-data.html)

#### ["](https://www.youtube.com/watch?v=DF0knrH2a80)[빠른](https://www.youtube.com/watch?v=DF0knrH2a80) [데모](https://www.youtube.com/watch?v=DF0knrH2a80) [보기](https://www.youtube.com/watch?v=DF0knrH2a80)["](https://www.youtube.com/watch?v=DF0knrH2a80)

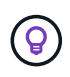

BlueXP Connector가 클라우드의 정부 지역 또는 인터넷 액세스가 없는 사이트(어두운 사이트)에 배포되면 BlueXP 백업 및 복구는 ONTAP 시스템의 백업 및 복원 작업만 지원합니다. 이러한 유형의 배포 방법을 사용할 때 BlueXP 백업 및 복구는 Kubernetes 클러스터, 애플리케이션 또는 가상 시스템의 백업 및 복원 작업을 지원하지 않습니다.

### **BlueXP** 백업 및 복구의 작동 방식

Cloud Volumes ONTAP 또는 온프레미스 ONTAP 시스템에서 BlueXP 백업 및 복구를 활성화하면 서비스가 데이터의 전체 백업을 수행합니다. 볼륨 스냅샷은 백업 이미지에 포함되지 않습니다. 초기 백업 후에는 모든 추가 백업이 증분 백업되므로 변경된 블록과 새 블록만 백업됩니다. 이렇게 하면 네트워크 트래픽이 최소로 유지됩니다.

다음 이미지는 구성 요소 간의 관계를 보여 줍니다.

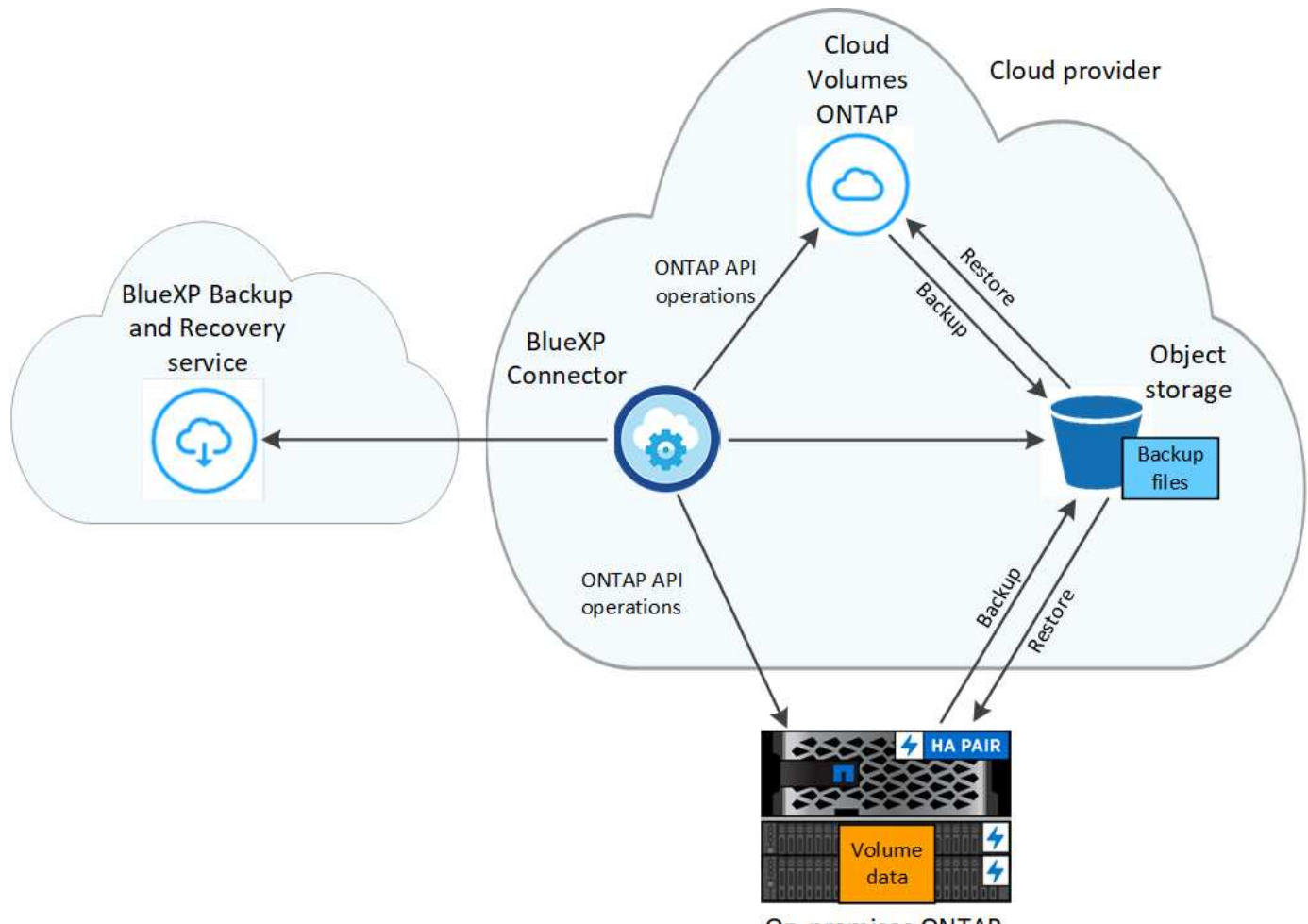

**On-premises ONTAP** 

백업이 상주하는 위치입니다

백업 복사본은 BlueXP가 클라우드 계정에 생성하는 객체 저장소에 저장됩니다. 클러스터/작업 환경당 하나의 오브젝트 저장소가 있고 BlueXP에서는 오브젝트 저장소의 이름을 다음과 같이 지정합니다. netapp-backup-clusteruuid. 이 오브젝트 저장소를 삭제하지 마십시오.

- AWS에서 BlueXP는 를 활성화합니다 ["Amazon S3](https://docs.aws.amazon.com/AmazonS3/latest/dev/access-control-block-public-access.html) [블록](https://docs.aws.amazon.com/AmazonS3/latest/dev/access-control-block-public-access.html) [공용](https://docs.aws.amazon.com/AmazonS3/latest/dev/access-control-block-public-access.html) [액세스](https://docs.aws.amazon.com/AmazonS3/latest/dev/access-control-block-public-access.html) [기능입니다](https://docs.aws.amazon.com/AmazonS3/latest/dev/access-control-block-public-access.html)["](https://docs.aws.amazon.com/AmazonS3/latest/dev/access-control-block-public-access.html) S3 버킷에서.
- Azure에서 BlueXP는 Blob 컨테이너용 저장소 계정이 있는 새 리소스 그룹 또는 기존 리소스 그룹을 사용합니다. BlueXP ["BLOB](https://docs.microsoft.com/en-us/azure/storage/blobs/anonymous-read-access-prevent) [데이터에](https://docs.microsoft.com/en-us/azure/storage/blobs/anonymous-read-access-prevent) [대한](https://docs.microsoft.com/en-us/azure/storage/blobs/anonymous-read-access-prevent) [공개](https://docs.microsoft.com/en-us/azure/storage/blobs/anonymous-read-access-prevent) [액세스를](https://docs.microsoft.com/en-us/azure/storage/blobs/anonymous-read-access-prevent) [차단합니다](https://docs.microsoft.com/en-us/azure/storage/blobs/anonymous-read-access-prevent)["](https://docs.microsoft.com/en-us/azure/storage/blobs/anonymous-read-access-prevent) 기본적으로 사용됩니다.
- GCP에서 BlueXP는 Google Cloud Storage 버킷의 스토리지 계정이 있는 신규 또는 기존 프로젝트를 사용합니다.
- StorageGRID에서 BlueXP는 오브젝트 저장소 버킷에 기존 저장소 계정을 사용합니다.
- ONTAP S3에서 BlueXP는 S3 버킷에 기존 사용자 계정을 사용합니다.

에서 백업이 수행될 때

- 매시간 백업은 시간 5분 전에 매시간 시작됩니다.
- 매일 백업은 매일 자정 직후에 시작됩니다.
- 매주 백업은 일요일 아침 자정이 지난 직후에 시작됩니다.
- 매월 백업은 매월 첫 번째 날에 자정이 지난 직후에 시작됩니다.

• 연간 백업은 1월 1일 자정 직후에 시작됩니다.

시작 시간은 각 소스 ONTAP 시스템에 설정된 표준 시간대를 기준으로 합니다. UI에서 사용자가 지정한 시간에 백업 작업을 예약할 수 없습니다. 자세한 내용은 시스템 엔지니어에게 문의하십시오.

백업 복사본은 **NetApp** 계정과 연결됩니다

백업 복사본은 와 연결됩니다 ["NetApp](https://docs.netapp.com/us-en/bluexp-setup-admin/concept-netapp-accounts.html) [계정](https://docs.netapp.com/us-en/bluexp-setup-admin/concept-netapp-accounts.html)["](https://docs.netapp.com/us-en/bluexp-setup-admin/concept-netapp-accounts.html) BlueXP 커넥터가 있는 위치.

동일한 NetApp 계정에 여러 커넥터가 있는 경우 각 Connector는 동일한 백업 목록을 표시합니다. 여기에는 Cloud Volumes ONTAP 및 다른 커넥터의 온-프레미스 ONTAP 인스턴스와 연결된 백업이 포함됩니다.

## <span id="page-4-0"></span>**BlueXP** 백업 및 복구에 대한 라이센스를 설정합니다

PAYGO(Pay-as-you-Go) 또는 클라우드 공급자로부터 연간 시장 가입 서비스를 구입하거나 NetApp에서 BYOL(Bring-Your-Own-License)을 구입하여 BlueXP 백업 및 복구 라이선스를 취득할 수 있습니다. 작업 환경에서 BlueXP 백업 및 복구를 활성화하고, 프로덕션 데이터의 백업을 만들고, 백업 데이터를 프로덕션 시스템으로 복원하려면 유효한 라이센스가 필요합니다.

추가 내용을 읽기 전에 몇 가지 참고 사항을 확인하십시오.

- 클라우드 공급자의 Cloud Volumes ONTAP 시스템 마켓플레이스에서 PAYGO(Pay-as-you-Go) 구독을 이미 구독한 경우 BlueXP 백업 및 복구도 자동으로 구독됩니다. 다시 가입하지 않아도 됩니다.
- BlueXP 백업 및 복구 BYOL(Bring-Your-Own-License)은 BlueXP 계정과 연결된 모든 시스템에서 사용할 수 있는 부동 라이센스입니다. 따라서 기존 BYOL 라이센스에서 충분한 백업 용량을 제공하는 경우 다른 BYOL 라이센스를 구입할 필요가 없습니다.
- BYOL 라이센스를 사용하는 경우 PAYGO 구독을 등록하는 것이 좋습니다. BYOL 라이센스에서 허용하는 것보다 더 많은 데이터를 백업하거나 라이센스 기간이 만료되면 용량제 가입형 모델을 통해 백업이 계속 진행되므로 서비스가 중단되지 않습니다.
- 온프레미스 ONTAP 데이터를 StorageGRID에 백업할 경우 BYOL 라이센스가 필요하지만 클라우드 공급자의 스토리지 공간에는 비용이 들지 않습니다.

["BlueXP](https://docs.netapp.com/ko-kr/bluexp-backup-recovery/concept-ontap-backup-to-cloud.html#cost) [백업](https://docs.netapp.com/ko-kr/bluexp-backup-recovery/concept-ontap-backup-to-cloud.html#cost) [및](https://docs.netapp.com/ko-kr/bluexp-backup-recovery/concept-ontap-backup-to-cloud.html#cost) [복구](https://docs.netapp.com/ko-kr/bluexp-backup-recovery/concept-ontap-backup-to-cloud.html#cost) [사용과](https://docs.netapp.com/ko-kr/bluexp-backup-recovery/concept-ontap-backup-to-cloud.html#cost) [관](https://docs.netapp.com/ko-kr/bluexp-backup-recovery/concept-ontap-backup-to-cloud.html#cost)[련](https://docs.netapp.com/ko-kr/bluexp-backup-recovery/concept-ontap-backup-to-cloud.html#cost)된 [비용에](https://docs.netapp.com/ko-kr/bluexp-backup-recovery/concept-ontap-backup-to-cloud.html#cost) [대해](https://docs.netapp.com/ko-kr/bluexp-backup-recovery/concept-ontap-backup-to-cloud.html#cost) [자세히](https://docs.netapp.com/ko-kr/bluexp-backup-recovery/concept-ontap-backup-to-cloud.html#cost) [알아보십시오](https://docs.netapp.com/ko-kr/bluexp-backup-recovery/concept-ontap-backup-to-cloud.html#cost)[."](https://docs.netapp.com/ko-kr/bluexp-backup-recovery/concept-ontap-backup-to-cloud.html#cost)

### **30**일 무료 평가판

클라우드 공급자 마켓플레이스에서 용량제 구독에 등록하는 경우 BlueXP 백업 및 복구 30일 무료 평가판을 사용할 수 있습니다. 무료 평가판은 마켓플레이스 목록에 등록할 때 시작됩니다. Cloud Volumes ONTAP 시스템 구축 시 마켓플레이스 가입에 대한 요금을 지불하고 10일 후에 BlueXP 백업 및 복구 무료 평가판을 시작하면 20일 남짓으로 무료 평가판을 사용할 수 있습니다.

무료 평가판이 종료되면 중단 없이 자동으로 PAYGO 구독으로 전환됩니다. BlueXP 백업 및 복구를 계속 사용하지 않기로 결정한 경우에만 가능합니다 ["](https://docs.netapp.com/ko-kr/bluexp-backup-recovery/task-manage-backups-ontap.html#unregistering-bluexp-backup-and-recovery-for-a-working-environment)[작동](https://docs.netapp.com/ko-kr/bluexp-backup-recovery/task-manage-backups-ontap.html#unregistering-bluexp-backup-and-recovery-for-a-working-environment) [환경에서](https://docs.netapp.com/ko-kr/bluexp-backup-recovery/task-manage-backups-ontap.html#unregistering-bluexp-backup-and-recovery-for-a-working-environment) [BlueXP](https://docs.netapp.com/ko-kr/bluexp-backup-recovery/task-manage-backups-ontap.html#unregistering-bluexp-backup-and-recovery-for-a-working-environment) [백업](https://docs.netapp.com/ko-kr/bluexp-backup-recovery/task-manage-backups-ontap.html#unregistering-bluexp-backup-and-recovery-for-a-working-environment) [및](https://docs.netapp.com/ko-kr/bluexp-backup-recovery/task-manage-backups-ontap.html#unregistering-bluexp-backup-and-recovery-for-a-working-environment) [복구](https://docs.netapp.com/ko-kr/bluexp-backup-recovery/task-manage-backups-ontap.html#unregistering-bluexp-backup-and-recovery-for-a-working-environment) 등[록을](https://docs.netapp.com/ko-kr/bluexp-backup-recovery/task-manage-backups-ontap.html#unregistering-bluexp-backup-and-recovery-for-a-working-environment) [취](https://docs.netapp.com/ko-kr/bluexp-backup-recovery/task-manage-backups-ontap.html#unregistering-bluexp-backup-and-recovery-for-a-working-environment)[소합니다](https://docs.netapp.com/ko-kr/bluexp-backup-recovery/task-manage-backups-ontap.html#unregistering-bluexp-backup-and-recovery-for-a-working-environment)["](https://docs.netapp.com/ko-kr/bluexp-backup-recovery/task-manage-backups-ontap.html#unregistering-bluexp-backup-and-recovery-for-a-working-environment) 평가판 사용 기간이 끝나기 전에는 요금이 부과되지 않습니다.

### **BlueXP** 백업 및 복구 **PAYGO** 구독을 사용합니다

사용한 만큼만 지불하는 용량제 방식을 사용하면 클라우드 공급업체에 오브젝트 스토리지 비용을 지불하고, NetApp 백업 라이센스 비용을 단일 정액제로 지불할 수 있습니다. 무료 평가판을 가지고 있거나 BYOL(Bring Your Own

License)을 사용하는 경우에도 가입해야 합니다.

- 구독하면 무료 평가판이 종료된 후에도 서비스가 중단되지 않습니다. 평가판이 종료되면 백업하는 데이터의 양에 따라 매시간 요금이 부과됩니다.
- BYOL 라이센스에서 허용하는 것보다 많은 데이터를 백업하는 경우 용량제 구독을 통해 데이터 백업 및 복원 작업이 계속 수행됩니다. 예를 들어, 10TiB BYOL 라이센스가 있는 경우 PAYGO 구독을 통해 10TiB를 초과하는 모든 용량이 충전됩니다.

무료 평가판 사용 중 또는 BYOL 라이센스를 초과하지 않는 경우 용량제 구독을 통해 요금이 부과되지 않습니다.

BlueXP 백업 및 복구를 위한 몇 가지 PAYGO 계획이 있습니다.

- Cloud Volumes ONTAP 데이터와 사내 ONTAP 데이터를 백업할 수 있는 "클라우드 백업" 패키지
- Cloud Volumes ONTAP 및 BlueXP 백업 및 복구를 번들로 제공할 수 있는 "CVO Professional" 패키지입니다. 여기에는 라이센스를 사용하는 Cloud Volumes ONTAP 시스템에 대한 무제한 백업이 포함됩니다(백업 용량은 라이센스 용량에 포함되지 않음). 이 옵션을 사용하면 사내 ONTAP 데이터를 백업할 수 없습니다.

이 옵션을 사용하려면 백업 및 복구 PAYGO 가입도 필요하지만 적격 Cloud Volumes ONTAP 시스템에 대해서는 비용이 발생하지 않습니다.

• "CVO Edge Cache" 패키지는 "CVO Professional" 패키지와 동일한 기능을 제공하지만 에 대한 지원도 포함합니다 ["BlueXP](https://docs.netapp.com/us-en/bluexp-edge-caching/concept-gfc.html) [에지](https://docs.netapp.com/us-en/bluexp-edge-caching/concept-gfc.html) [캐싱](https://docs.netapp.com/us-en/bluexp-edge-caching/concept-gfc.html)["](https://docs.netapp.com/us-en/bluexp-edge-caching/concept-gfc.html) 서비스. Cloud Volumes ONTAP 시스템에서 3TiB의 용량 프로비저닝당 BlueXP 에지 캐싱 에지 시스템 1개를 구축할 수 있습니다. 이 옵션은 Azure 및 Google 마켓플레이스에서 사용할 수 있으며, 온프레미스 ONTAP 데이터를 백업할 수 없습니다.

["](https://docs.netapp.com/us-en/bluexp-cloud-volumes-ontap/concept-licensing.html#capacity-based-licensing)[이러한](https://docs.netapp.com/us-en/bluexp-cloud-volumes-ontap/concept-licensing.html#capacity-based-licensing) [용](https://docs.netapp.com/us-en/bluexp-cloud-volumes-ontap/concept-licensing.html#capacity-based-licensing)[량](https://docs.netapp.com/us-en/bluexp-cloud-volumes-ontap/concept-licensing.html#capacity-based-licensing) [기](https://docs.netapp.com/us-en/bluexp-cloud-volumes-ontap/concept-licensing.html#capacity-based-licensing)[반](https://docs.netapp.com/us-en/bluexp-cloud-volumes-ontap/concept-licensing.html#capacity-based-licensing) [라이](https://docs.netapp.com/us-en/bluexp-cloud-volumes-ontap/concept-licensing.html#capacity-based-licensing)센스 [패키](https://docs.netapp.com/us-en/bluexp-cloud-volumes-ontap/concept-licensing.html#capacity-based-licensing)지[에](https://docs.netapp.com/us-en/bluexp-cloud-volumes-ontap/concept-licensing.html#capacity-based-licensing) [대해](https://docs.netapp.com/us-en/bluexp-cloud-volumes-ontap/concept-licensing.html#capacity-based-licensing) [자세히](https://docs.netapp.com/us-en/bluexp-cloud-volumes-ontap/concept-licensing.html#capacity-based-licensing) [알아보십시오](https://docs.netapp.com/us-en/bluexp-cloud-volumes-ontap/concept-licensing.html#capacity-based-licensing)["](https://docs.netapp.com/us-en/bluexp-cloud-volumes-ontap/concept-licensing.html#capacity-based-licensing).

다음 링크를 사용하여 클라우드 공급자 마켓플레이스에서 BlueXP 백업 및 복구를 구독하십시오.

- AWS: ["](https://aws.amazon.com/marketplace/pp/prodview-oorxakq6lq7m4)[가](https://aws.amazon.com/marketplace/pp/prodview-oorxakq6lq7m4)격 [세부](https://aws.amazon.com/marketplace/pp/prodview-oorxakq6lq7m4) [정보는](https://aws.amazon.com/marketplace/pp/prodview-oorxakq6lq7m4) [BlueXP Marketplace](https://aws.amazon.com/marketplace/pp/prodview-oorxakq6lq7m4) [오퍼](https://aws.amazon.com/marketplace/pp/prodview-oorxakq6lq7m4)링으로 [이동하십시오](https://aws.amazon.com/marketplace/pp/prodview-oorxakq6lq7m4)["](https://aws.amazon.com/marketplace/pp/prodview-oorxakq6lq7m4).
- Azure(Azure): ["](https://azuremarketplace.microsoft.com/en-us/marketplace/apps/netapp.cloud-manager?tab=Overview)가[격](https://azuremarketplace.microsoft.com/en-us/marketplace/apps/netapp.cloud-manager?tab=Overview) [세부](https://azuremarketplace.microsoft.com/en-us/marketplace/apps/netapp.cloud-manager?tab=Overview) [정보는](https://azuremarketplace.microsoft.com/en-us/marketplace/apps/netapp.cloud-manager?tab=Overview) [BlueXP Marketplace](https://azuremarketplace.microsoft.com/en-us/marketplace/apps/netapp.cloud-manager?tab=Overview) 오퍼링[으로](https://azuremarketplace.microsoft.com/en-us/marketplace/apps/netapp.cloud-manager?tab=Overview) [이동하십시오](https://azuremarketplace.microsoft.com/en-us/marketplace/apps/netapp.cloud-manager?tab=Overview)[".](https://azuremarketplace.microsoft.com/en-us/marketplace/apps/netapp.cloud-manager?tab=Overview)
- Google 클라우드: ["](https://console.cloud.google.com/marketplace/details/netapp-cloudmanager/cloud-manager?supportedpurview=project)[가](https://console.cloud.google.com/marketplace/details/netapp-cloudmanager/cloud-manager?supportedpurview=project)[격](https://console.cloud.google.com/marketplace/details/netapp-cloudmanager/cloud-manager?supportedpurview=project) [세부](https://console.cloud.google.com/marketplace/details/netapp-cloudmanager/cloud-manager?supportedpurview=project) [정보는](https://console.cloud.google.com/marketplace/details/netapp-cloudmanager/cloud-manager?supportedpurview=project) [BlueXP Marketplace](https://console.cloud.google.com/marketplace/details/netapp-cloudmanager/cloud-manager?supportedpurview=project) [오퍼](https://console.cloud.google.com/marketplace/details/netapp-cloudmanager/cloud-manager?supportedpurview=project)링으로 [이동하십시오](https://console.cloud.google.com/marketplace/details/netapp-cloudmanager/cloud-manager?supportedpurview=project)["](https://console.cloud.google.com/marketplace/details/netapp-cloudmanager/cloud-manager?supportedpurview=project).

연간 계약을 사용합니다

연간 계약을 구매하여 BlueXP 백업 및 복구에 대한 비용을 매년 지불합니다. 1년, 2년 또는 3년 기간으로 제공됩니다.

시장에서 연간 계약을 맺은 경우, 모든 BlueXP 백업 및 복구 소비에 대해 해당 계약에 대해 비용이 청구됩니다. BYOL은 연간 시장 계약을 혼합 및 일치시킬 수 없습니다.

AWS를 사용할 경우 에서 2개의 연간 계약을 얻을 수 있습니다 ["AWS](https://aws.amazon.com/marketplace/pp/prodview-q7dg6zwszplri) 마켓[플레이스](https://aws.amazon.com/marketplace/pp/prodview-q7dg6zwszplri) 페[이지를](https://aws.amazon.com/marketplace/pp/prodview-q7dg6zwszplri) [참](https://aws.amazon.com/marketplace/pp/prodview-q7dg6zwszplri)조[하십시오](https://aws.amazon.com/marketplace/pp/prodview-q7dg6zwszplri)["](https://aws.amazon.com/marketplace/pp/prodview-q7dg6zwszplri) Cloud Volumes ONTAP 및 온프레미스 ONTAP 시스템의 경우:

• Cloud Volumes ONTAP 데이터와 사내 ONTAP 데이터를 백업할 수 있는 '클라우드 백업' 계획

이 옵션을 사용하려면 마켓플레이스 페이지에서 구독을 설정한 다음 ["](https://docs.netapp.com/us-en/bluexp-setup-admin/task-adding-aws-accounts.html#associate-an-aws-subscription)[가입](https://docs.netapp.com/us-en/bluexp-setup-admin/task-adding-aws-accounts.html#associate-an-aws-subscription) [정보를](https://docs.netapp.com/us-en/bluexp-setup-admin/task-adding-aws-accounts.html#associate-an-aws-subscription) [AWS](https://docs.netapp.com/us-en/bluexp-setup-admin/task-adding-aws-accounts.html#associate-an-aws-subscription) 자[격](https://docs.netapp.com/us-en/bluexp-setup-admin/task-adding-aws-accounts.html#associate-an-aws-subscription) [증](https://docs.netapp.com/us-en/bluexp-setup-admin/task-adding-aws-accounts.html#associate-an-aws-subscription)[명](https://docs.netapp.com/us-en/bluexp-setup-admin/task-adding-aws-accounts.html#associate-an-aws-subscription)과 [연결합니다](https://docs.netapp.com/us-en/bluexp-setup-admin/task-adding-aws-accounts.html#associate-an-aws-subscription)[".](https://docs.netapp.com/us-en/bluexp-setup-admin/task-adding-aws-accounts.html#associate-an-aws-subscription) 또한 BlueXP에서 AWS 자격 증명에 활성 서브스크립션을 하나만 할당할 수 있으므로 이 연간 계약 가입을 통해 Cloud Volumes ONTAP 시스템에 대한 비용을 지불해야 합니다.

• Cloud Volumes ONTAP 및 BlueXP 백업 및 복구를 번들로 제공할 수 있는 "CVO Professional" 계획입니다. 여기에는 라이센스를 사용하는 Cloud Volumes ONTAP 시스템에 대한 무제한 백업이 포함됩니다(백업 용량은 라이센스 용량에 포함되지 않음). 이 옵션을 사용하면 사내 ONTAP 데이터를 백업할 수 없습니다.

를 참조하십시오 ["Cloud Volumes ONTAP](https://docs.netapp.com/us-en/bluexp-cloud-volumes-ontap/concept-licensing.html) [라이](https://docs.netapp.com/us-en/bluexp-cloud-volumes-ontap/concept-licensing.html)센스 [항목](https://docs.netapp.com/us-en/bluexp-cloud-volumes-ontap/concept-licensing.html)[을](https://docs.netapp.com/us-en/bluexp-cloud-volumes-ontap/concept-licensing.html) 참조[하십시오](https://docs.netapp.com/us-en/bluexp-cloud-volumes-ontap/concept-licensing.html)["](https://docs.netapp.com/us-en/bluexp-cloud-volumes-ontap/concept-licensing.html) 이 라이센스 옵션에 대해 자세히 알아보십시오.

이 옵션을 사용하려면 Cloud Volumes ONTAP 작업 환경을 생성할 때 연간 계약을 설정하고 BlueXP에서 AWS 마켓플레이스에 가입하라는 메시지를 표시합니다.

Azure를 사용하는 경우 에서 두 개의 연간 계약을 사용할 수 있습니다 ["Azure](https://azuremarketplace.microsoft.com/en-us/marketplace/apps/netapp.netapp-bluexp) 마켓[플레이스](https://azuremarketplace.microsoft.com/en-us/marketplace/apps/netapp.netapp-bluexp) 페[이지](https://azuremarketplace.microsoft.com/en-us/marketplace/apps/netapp.netapp-bluexp)["](https://azuremarketplace.microsoft.com/en-us/marketplace/apps/netapp.netapp-bluexp) Cloud Volumes ONTAP 및 온프레미스 ONTAP 시스템의 경우:

• Cloud Volumes ONTAP 데이터와 사내 ONTAP 데이터를 백업할 수 있는 '클라우드 백업' 계획

이 옵션을 사용하려면 마켓플레이스 페이지에서 구독을 설정한 다음 ["](https://docs.netapp.com/us-en/bluexp-setup-admin/task-adding-azure-accounts.html#subscribe)구[독](https://docs.netapp.com/us-en/bluexp-setup-admin/task-adding-azure-accounts.html#subscribe)을 [Azure](https://docs.netapp.com/us-en/bluexp-setup-admin/task-adding-azure-accounts.html#subscribe) [자](https://docs.netapp.com/us-en/bluexp-setup-admin/task-adding-azure-accounts.html#subscribe)격 [증](https://docs.netapp.com/us-en/bluexp-setup-admin/task-adding-azure-accounts.html#subscribe)[명](https://docs.netapp.com/us-en/bluexp-setup-admin/task-adding-azure-accounts.html#subscribe)에 [연결합니다](https://docs.netapp.com/us-en/bluexp-setup-admin/task-adding-azure-accounts.html#subscribe)["](https://docs.netapp.com/us-en/bluexp-setup-admin/task-adding-azure-accounts.html#subscribe). BlueXP에서 하나의 활성 구독만 Azure 자격 증명에 할당할 수 있으므로 이 연간 계약 구독을 사용하여 Cloud Volumes ONTAP 시스템에 대한 비용도 지불하셔야 합니다.

• Cloud Volumes ONTAP 및 BlueXP 백업 및 복구를 번들로 제공할 수 있는 "CVO Professional" 계획입니다. 여기에는 라이센스를 사용하는 Cloud Volumes ONTAP 시스템에 대한 무제한 백업이 포함됩니다(백업 용량은 라이센스 용량에 포함되지 않음). 이 옵션을 사용하면 사내 ONTAP 데이터를 백업할 수 없습니다.

를 참조하십시오 ["Cloud Volumes ONTAP](https://docs.netapp.com/us-en/bluexp-cloud-volumes-ontap/concept-licensing.html) [라이](https://docs.netapp.com/us-en/bluexp-cloud-volumes-ontap/concept-licensing.html)센스 [항목](https://docs.netapp.com/us-en/bluexp-cloud-volumes-ontap/concept-licensing.html)[을](https://docs.netapp.com/us-en/bluexp-cloud-volumes-ontap/concept-licensing.html) 참조[하십시오](https://docs.netapp.com/us-en/bluexp-cloud-volumes-ontap/concept-licensing.html)["](https://docs.netapp.com/us-en/bluexp-cloud-volumes-ontap/concept-licensing.html) 이 라이센스 옵션에 대해 자세히 알아보십시오.

이 옵션을 사용하려면 Cloud Volumes ONTAP 작업 환경을 생성할 때 연간 계약을 설정하면 BlueXP가 Azure 마켓플레이스를 구독하라는 메시지를 표시합니다.

GCP를 사용할 경우 NetApp 세일즈 담당자에게 연간 계약을 구매할 것을 문의하십시오. 이 계약은 Google Cloud Marketplace에서 프라이빗 오퍼로 제공됩니다.

NetApp이 프라이빗 오퍼를 공유하면 BlueXP 백업 및 복구 활성화 중에 Google Cloud 마켓플레이스를 구독할 때 연간 계획을 선택할 수 있습니다.

#### **BlueXP** 백업 및 복구 **BYOL** 라이센스 사용

NetApp에서 제공하는 자체 라이센스는 1년, 2년 또는 3년간 제공됩니다. 백업 중인 소스 ONTAP 볼륨의 논리적 사용 용량( before any 효율성)으로 계산되어 보호하는 데이터에 대해서만 비용을 지불하면 됩니다. 이 용량을 FETB(Front-End Terabytes)라고도 합니다.

BYOL BlueXP 백업 및 복구 라이센스는 BlueXP 계정과 연결된 모든 시스템에서 전체 용량을 공유하는 부동 라이센스입니다. ONTAP 시스템의 경우 CLI 명령을 실행하여 필요한 용량을 대략적으로 계산할 수 있습니다 volume show -fields logical-used-by-afs 백업할 볼륨에 대해 선택합니다.

BlueXP 백업 및 복구 BYOL 라이센스가 없는 경우 BlueXP 오른쪽 하단의 채팅 아이콘을 클릭하여 라이센스를 구입하십시오.

선택적으로 사용하지 않을 Cloud Volumes ONTAP에 대해 할당되지 않은 노드 기반 라이센스가 있는 경우 동일한 달러 당량 및 만료 날짜가 있는 BlueXP 백업 및 복구 라이센스로 전환할 수 있습니다. ["](https://docs.netapp.com/us-en/bluexp-cloud-volumes-ontap/task-manage-node-licenses.html#exchange-unassigned-node-based-licenses)[자세한](https://docs.netapp.com/us-en/bluexp-cloud-volumes-ontap/task-manage-node-licenses.html#exchange-unassigned-node-based-licenses) [내용을](https://docs.netapp.com/us-en/bluexp-cloud-volumes-ontap/task-manage-node-licenses.html#exchange-unassigned-node-based-licenses) [보](https://docs.netapp.com/us-en/bluexp-cloud-volumes-ontap/task-manage-node-licenses.html#exchange-unassigned-node-based-licenses)[려](https://docs.netapp.com/us-en/bluexp-cloud-volumes-ontap/task-manage-node-licenses.html#exchange-unassigned-node-based-licenses)면 [여기를](https://docs.netapp.com/us-en/bluexp-cloud-volumes-ontap/task-manage-node-licenses.html#exchange-unassigned-node-based-licenses) [클릭하십시오](https://docs.netapp.com/us-en/bluexp-cloud-volumes-ontap/task-manage-node-licenses.html#exchange-unassigned-node-based-licenses)[".](https://docs.netapp.com/us-en/bluexp-cloud-volumes-ontap/task-manage-node-licenses.html#exchange-unassigned-node-based-licenses)

BlueXP 디지털 지갑을 사용하여 BYOL 라이센스를 관리합니다. BlueXP 디지털 지갑에서 새 라이센스를 추가하고 기존 라이센스를 업데이트하고 라이센스 상태를 볼 수 있습니다.

<span id="page-7-0"></span>**BlueXP** 백업 및 복구 라이센스 파일을 얻습니다

BlueXP 백업 및 복구(클라우드 백업) 라이센스를 구입한 후에는 BlueXP 백업 및 복구 일련 번호와 NSS(NetApp Support 사이트) 계정을 입력하거나 NetApp 라이센스 파일(NLF)을 업로드하여 BlueXP에서 라이센스를 활성화합니다. 아래 단계에서는 NLF 라이센스 파일을 가져오는 방법을 보여 줍니다(해당 방법을 사용하려는 경우).

인터넷에 액세스할 수 없는 온프레미스 사이트에서 BlueXP 백업 및 복구를 실행 중인 경우 BlueXP Connector를 에 구축했다는 것을 의미합니다 ["](https://docs.netapp.com/us-en/bluexp-setup-admin/concept-modes.html#private-mode)[비공개](https://docs.netapp.com/us-en/bluexp-setup-admin/concept-modes.html#private-mode) [모드](https://docs.netapp.com/us-en/bluexp-setup-admin/concept-modes.html#private-mode)[",](https://docs.netapp.com/us-en/bluexp-setup-admin/concept-modes.html#private-mode) 인터넷에 연결된 시스템에서 라이센스 파일을 얻어야 합니다. 개인 모드 설치에서는 제품 번호 및 NetApp Support 사이트 계정을 사용하여 라이센스를 활성화할 수 없습니다.

시작하기 전에

시작하기 전에 다음 정보가 필요합니다.

• BlueXP 백업 및 복구 일련 번호

판매 주문에서 이 번호를 찾거나 계정 팀에 문의하여 이 정보를 확인하십시오.

• BlueXP 계정 ID

BlueXP의 상단에서 \* 계정 \* 드롭다운을 선택한 다음 계정 옆의 \* 계정 관리 \* 를 클릭하여 BlueXP 계정 ID를 찾을 수 있습니다. 계정 ID는 개요 탭에 있습니다. 인터넷에 액세스할 수 없는 개인 모드 사이트의 경우 \* ACCOUNT-DARKSITE1 \* 을 사용하십시오.

단계

- 1. 에 로그인합니다 ["NetApp Support](https://mysupport.netapp.com) [사이트](https://mysupport.netapp.com)["](https://mysupport.netapp.com) 시스템 > 소프트웨어 라이센스 \* 를 클릭합니다.
- 2. BlueXP 백업 및 복구 라이센스 일련 번호를 입력합니다.

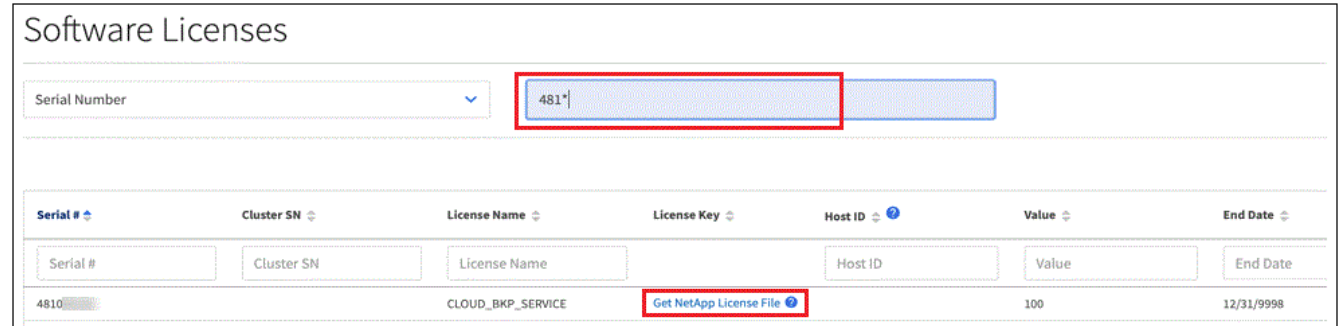

- 3. 라이센스 키 \* 열에서 \* NetApp 라이센스 파일 가져오기 \* 를 클릭합니다.
- 4. BlueXP 계정 ID(지원 사이트에서 테넌트 ID라고 함)를 입력하고 \* 제출 \* 을 클릭하여 라이센스 파일을 다운로드합니다.

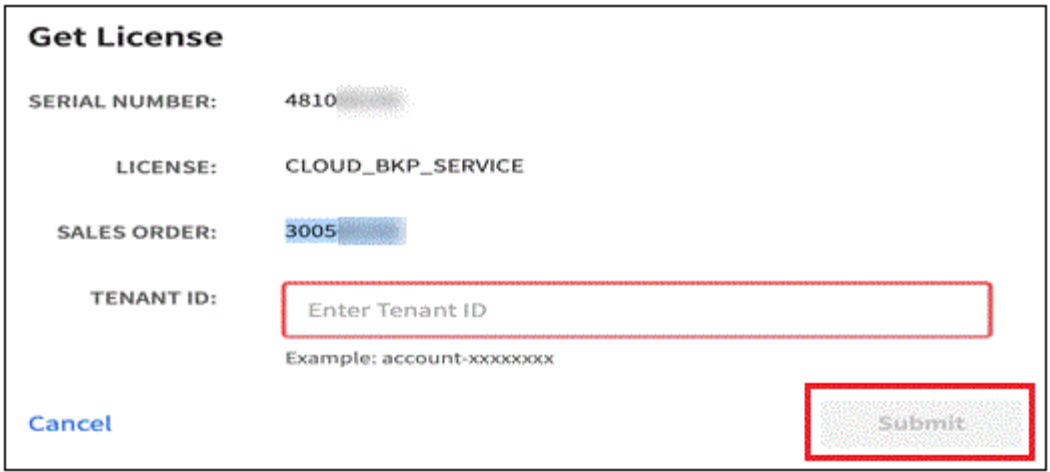

**BlueXP** 백업 및 복구 **BYOL** 라이센스를 계정에 추가합니다

NetApp 계정에 대한 BlueXP 백업 및 복구 라이센스를 구입한 후에는 BlueXP에 라이센스를 추가해야 합니다.

단계

- 1. BlueXP 메뉴에서 \* Governance > Digital Wallet \* 을 클릭한 다음 \* Data Services Licenses \* 탭을 선택합니다.
- 2. 라이선스 추가 \* 를 클릭합니다.
- 3. Add License\_대화 상자에서 라이센스 정보를 입력하고 \* Add License \* 를 클릭합니다.
	- 백업 라이센스 일련 번호가 있고 NSS 계정을 알고 있는 경우 \* 일련 번호 입력 \* 옵션을 선택하고 해당 정보를 입력합니다.

드롭다운 목록에서 NetApp Support 사이트 계정을 사용할 수 없는 경우 ["NSS](https://docs.netapp.com/us-en/bluexp-setup-admin/task-adding-nss-accounts.html) [계정을](https://docs.netapp.com/us-en/bluexp-setup-admin/task-adding-nss-accounts.html) [BlueXP](https://docs.netapp.com/us-en/bluexp-setup-admin/task-adding-nss-accounts.html)[에](https://docs.netapp.com/us-en/bluexp-setup-admin/task-adding-nss-accounts.html) [추가합니다](https://docs.netapp.com/us-en/bluexp-setup-admin/task-adding-nss-accounts.html)["](https://docs.netapp.com/us-en/bluexp-setup-admin/task-adding-nss-accounts.html).

◦ 백업 라이센스 파일이 있는 경우(어두운 사이트에 설치할 때 필요) \* 라이센스 파일 업로드 \* 옵션을 선택하고 메시지에 따라 파일을 첨부합니다.

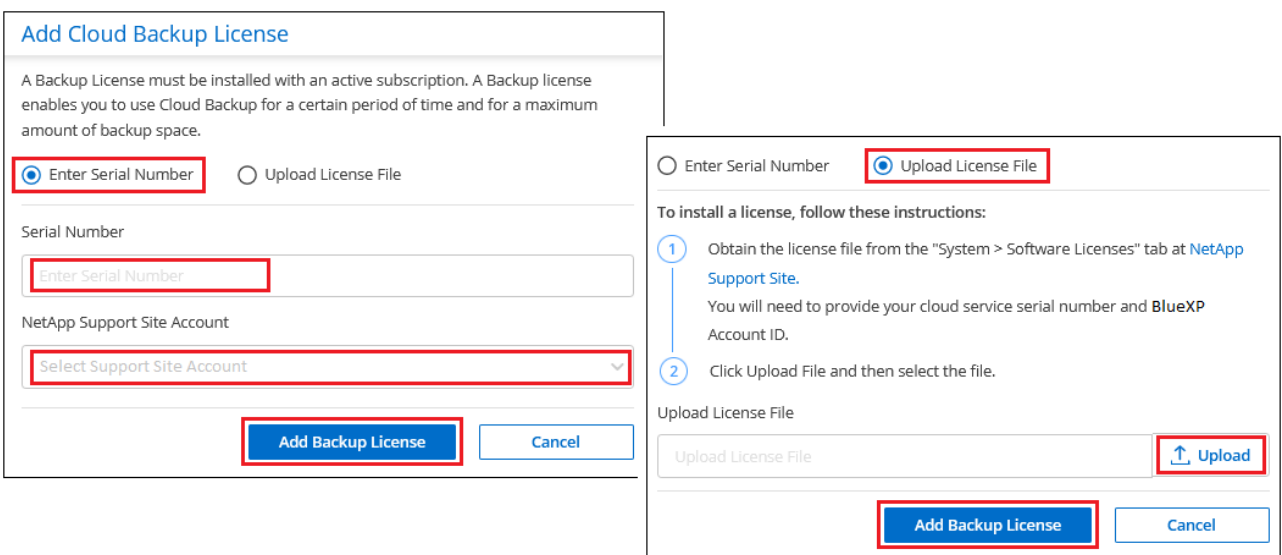

### 결과

BlueXP는 BlueXP 백업 및 복구가 활성화되도록 라이센스를 추가합니다.

라이센스가 부여된 기간이 만료일에 가까워지고 있거나 라이센스가 부여된 용량이 한도에 도달한 경우 백업 UI에서 알림을 받게 됩니다. 이 상태는 BlueXP 디지털 지갑 페이지 및 에도 표시됩니다 ["](https://docs.netapp.com/us-en/bluexp-setup-admin/task-monitor-cm-operations.html#monitoring-operations-status-using-the-notification-center)[알](https://docs.netapp.com/us-en/bluexp-setup-admin/task-monitor-cm-operations.html#monitoring-operations-status-using-the-notification-center)림["](https://docs.netapp.com/us-en/bluexp-setup-admin/task-monitor-cm-operations.html#monitoring-operations-status-using-the-notification-center).

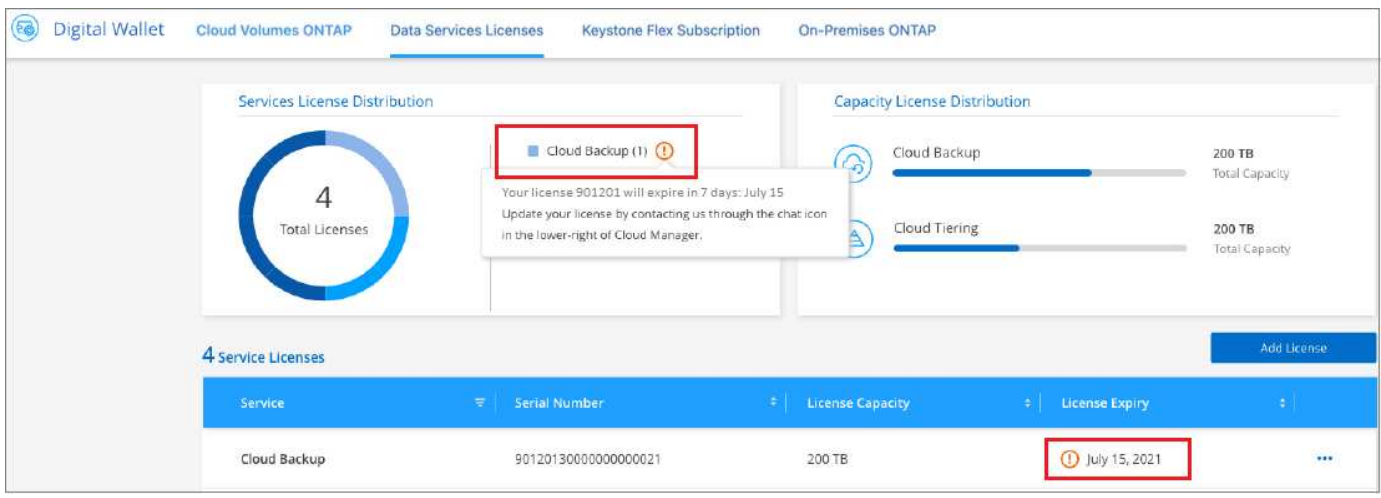

BlueXP 백업 및 복구 라이센스가 만료되기 전에 업데이트하여 데이터 백업 및 복원 기능에 방해가 되지 않도록 할 수 있습니다.

단계

1. BlueXP의 오른쪽 하단에 있는 채팅 아이콘을 클릭하거나 지원 부서에 문의하여 특정 일련 번호에 대한 BlueXP 백업 및 복구 라이센스의 기간이나 추가 용량을 요청하십시오.

라이센스 비용을 지불하고 NetApp Support 사이트에 등록한 후 BlueXP는 BlueXP 디지털 지갑의 라이센스를 자동으로 업데이트하고 데이터 서비스 라이센스 페이지에 변경 내용이 5-10분 내에 반영됩니다.

- 2. BlueXP에서 라이센스를 자동으로 업데이트할 수 없는 경우(예: 어두운 사이트에 설치된 경우) 라이센스 파일을 수동으로 업로드해야 합니다.
	- a. 가능합니다 [NetApp Support](#page-7-0) [사이트에서](#page-7-0) [라이](#page-7-0)센스 [파](#page-7-0)[일을](#page-7-0) [받](#page-7-0)[으십시오](#page-7-0).
	- b. BlueXP 디지털 전자지갑페이지\_데이터 서비스 라이선스\_탭에서 를 클릭합니다 ••• 업데이트하는 서비스 일련 번호에 대해 \* Update License \* 를 클릭합니다.

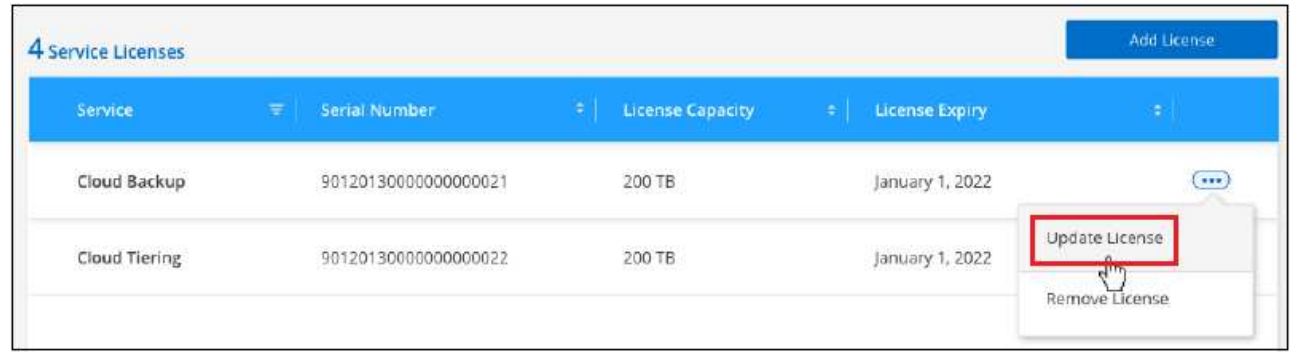

c. Update License\_page에서 라이센스 파일을 업로드하고 \* Update License \* 를 클릭합니다.

결과

BlueXP는 라이센스를 업데이트하여 BlueXP 백업 및 복구가 계속 활성화되도록 합니다.

BlueXP 백업 및 복구 라이센스를 사용할 경우, 백업하는 모든 데이터의 크기가 용량 제한에 근접하거나 라이센스 만료 날짜가 임박한 경우 BlueXP에서 사용자 인터페이스에 BYOL 경고를 표시합니다. 다음과 같은 경고가 표시됩니다.

- 백업이 라이센스 용량의 80%에 도달한 경우 제한에 도달하면 다시 한 번 백업을 수행합니다
- 라이센스가 만료되기 30일 전에 라이센스가 만료되고 라이센스가 만료되면 다시 만료됩니다

이러한 경고가 표시되면 BlueXP 인터페이스 오른쪽 아래에 있는 채팅 아이콘을 사용하여 라이센스를 갱신하십시오.

BYOL 라이센스가 만료되면 다음 두 가지 상황이 발생할 수 있습니다.

- 사용 중인 계정에 마켓플레이스 PAYGO 계정이 있는 경우 백업 서비스는 계속 실행되지만 PAYGO 라이센스 모델로 전환됩니다. 백업이 사용 중인 용량에 대한 비용이 청구됩니다.
- 사용 중인 계정에 마켓플레이스 계정이 없는 경우 백업 서비스가 계속 실행되지만 경고가 계속 표시됩니다.

BYOL 가입을 갱신하면 BlueXP에서 라이센스를 자동으로 업데이트합니다. BlueXP가 보안 인터넷 연결(예: 어두운 사이트에 설치된 경우)을 통해 라이센스 파일에 액세스할 수 없는 경우 직접 파일을 얻고 BlueXP에 수동으로 업로드할 수 있습니다. 자세한 내용은 을 참조하십시오 ["BlueXP](#page-4-0) [백업](#page-4-0) [및](#page-4-0) [복구](#page-4-0) [라이](#page-4-0)센스[를](#page-4-0) [업데이트하는](#page-4-0) [방법](#page-4-0)["](#page-4-0).

PAYGO 라이센스로 전환된 시스템은 자동으로 BYOL 라이센스로 돌아갑니다. 라이센스 없이 실행 중이던 시스템에서는 경고가 표시되지 않습니다.

Copyright © 2024 NetApp, Inc. All Rights Reserved. 미국에서 인쇄됨 본 문서의 어떠한 부분도 저작권 소유자의 사전 서면 승인 없이는 어떠한 형식이나 수단(복사, 녹음, 녹화 또는 전자 검색 시스템에 저장하는 것을 비롯한 그래픽, 전자적 또는 기계적 방법)으로도 복제될 수 없습니다.

NetApp이 저작권을 가진 자료에 있는 소프트웨어에는 아래의 라이센스와 고지사항이 적용됩니다.

본 소프트웨어는 NetApp에 의해 '있는 그대로' 제공되며 상품성 및 특정 목적에의 적합성에 대한 명시적 또는 묵시적 보증을 포함하여(이에 제한되지 않음) 어떠한 보증도 하지 않습니다. NetApp은 대체품 또는 대체 서비스의 조달, 사용 불능, 데이터 손실, 이익 손실, 영업 중단을 포함하여(이에 국한되지 않음), 이 소프트웨어의 사용으로 인해 발생하는 모든 직접 및 간접 손해, 우발적 손해, 특별 손해, 징벌적 손해, 결과적 손해의 발생에 대하여 그 발생 이유, 책임론, 계약 여부, 엄격한 책임, 불법 행위(과실 또는 그렇지 않은 경우)와 관계없이 어떠한 책임도 지지 않으며, 이와 같은 손실의 발생 가능성이 통지되었다 하더라도 마찬가지입니다.

NetApp은 본 문서에 설명된 제품을 언제든지 예고 없이 변경할 권리를 보유합니다. NetApp은 NetApp의 명시적인 서면 동의를 받은 경우를 제외하고 본 문서에 설명된 제품을 사용하여 발생하는 어떠한 문제에도 책임을 지지 않습니다. 본 제품의 사용 또는 구매의 경우 NetApp에서는 어떠한 특허권, 상표권 또는 기타 지적 재산권이 적용되는 라이센스도 제공하지 않습니다.

본 설명서에 설명된 제품은 하나 이상의 미국 특허, 해외 특허 또는 출원 중인 특허로 보호됩니다.

제한적 권리 표시: 정부에 의한 사용, 복제 또는 공개에는 DFARS 252.227-7013(2014년 2월) 및 FAR 52.227- 19(2007년 12월)의 기술 데이터-비상업적 품목에 대한 권리(Rights in Technical Data -Noncommercial Items) 조항의 하위 조항 (b)(3)에 설명된 제한사항이 적용됩니다.

여기에 포함된 데이터는 상업용 제품 및/또는 상업용 서비스(FAR 2.101에 정의)에 해당하며 NetApp, Inc.의 독점 자산입니다. 본 계약에 따라 제공되는 모든 NetApp 기술 데이터 및 컴퓨터 소프트웨어는 본질적으로 상업용이며 개인 비용만으로 개발되었습니다. 미국 정부는 데이터가 제공된 미국 계약과 관련하여 해당 계약을 지원하는 데에만 데이터에 대한 전 세계적으로 비독점적이고 양도할 수 없으며 재사용이 불가능하며 취소 불가능한 라이센스를 제한적으로 가집니다. 여기에 제공된 경우를 제외하고 NetApp, Inc.의 사전 서면 승인 없이는 이 데이터를 사용, 공개, 재생산, 수정, 수행 또는 표시할 수 없습니다. 미국 국방부에 대한 정부 라이센스는 DFARS 조항 252.227-7015(b)(2014년 2월)에 명시된 권한으로 제한됩니다.

#### 상표 정보

NETAPP, NETAPP 로고 및 <http://www.netapp.com/TM>에 나열된 마크는 NetApp, Inc.의 상표입니다. 기타 회사 및 제품 이름은 해당 소유자의 상표일 수 있습니다.